# COOLIUS

## A30 BUS Jednostka serwisowa A/C do czynnika chłodniczego R134a

Instrukcja obsługi

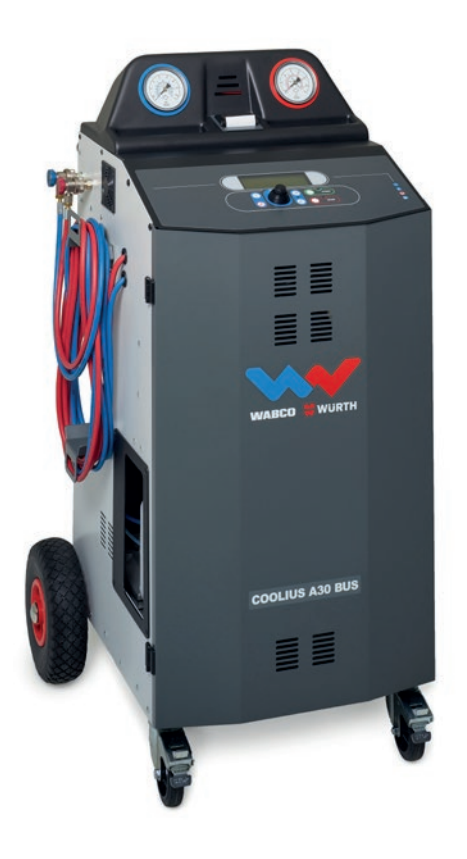

 Oryginalna instrukcja obsługi

#### **Wstęp**

Szanowny kliencie,

Dziękujemy za zakup tego produktu.

Należy przestrzegać niniejszej instrukcji w celu zapewnienia zgodności i bezpieczeństwa!

Przed pierwszym użyciem tego urządzenia należy przeczytać całą instrukcję obsługi. Przestrzegać wszystkich instrukcji i zasad bezpieczeństwa!

Wszystkie nazwy firm i produktów są znakami towarowymi odpowiadających im właścicieli. Wszelkie prawa zastrzeżone.

W razie pytań prosimy o kontakt z właściwym partnerem serwisowym w twoim kraju Patrz [rozdział](#page-35-0) 9 Kontakt i [wsparcie](#page-35-0) s. 36.

Urządzenie to spełnia wymogi obowiązujących dyrektyw EU. 2014/68/EU (PED) 2006/42/EU 2014/30/EU 2014/35/EU Deklarację zgodności można uzyskać od: [www.coolius-ac.com](http://www.coolius-ac.com)

WOW! Würth Online World GmbH Via della Punta 6/2 48018 Faenza (RA) Włochy +39 0546 - 06046

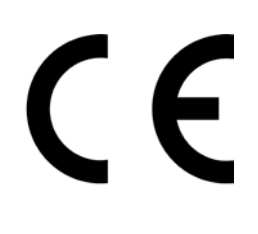

## Spis treści

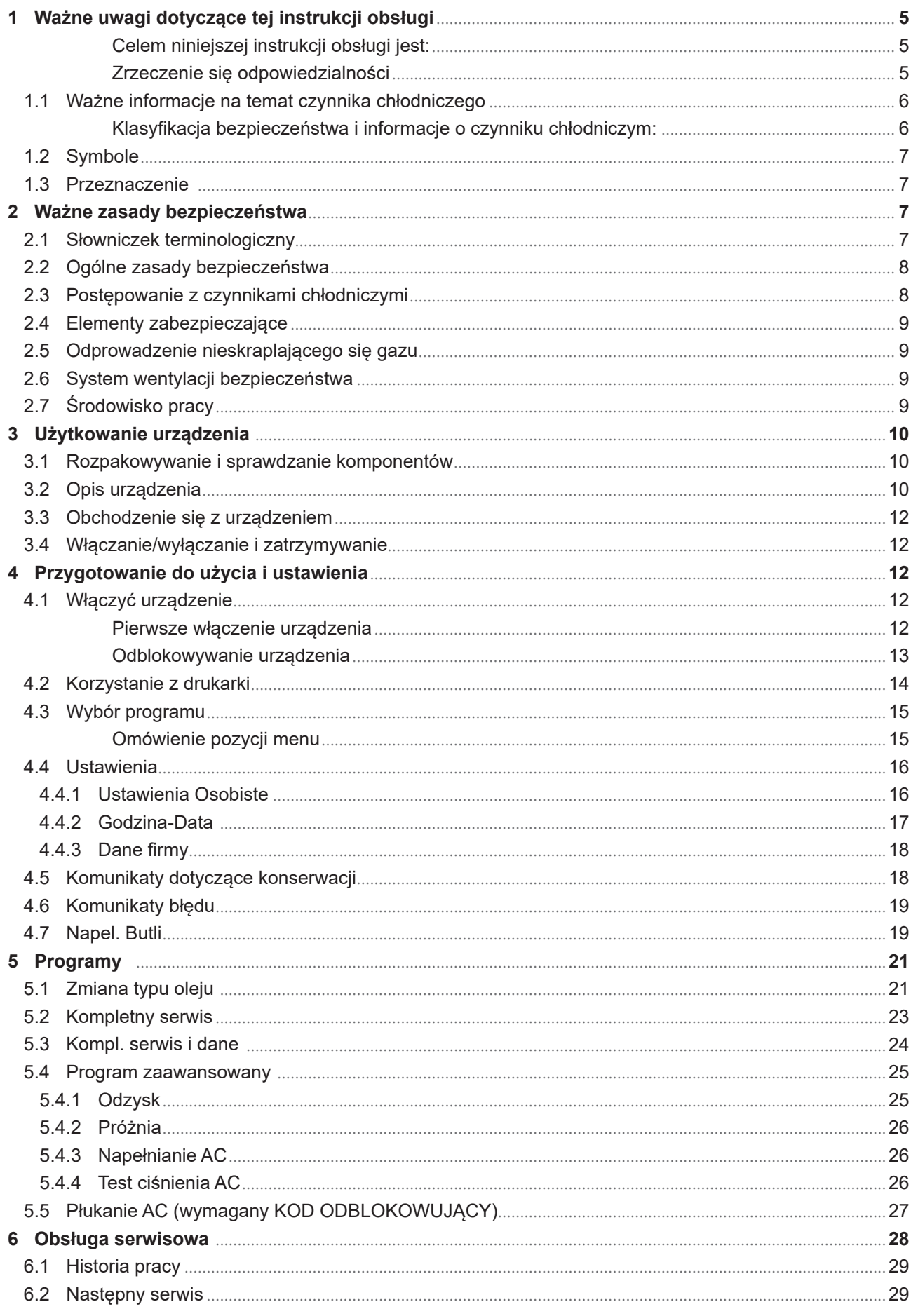

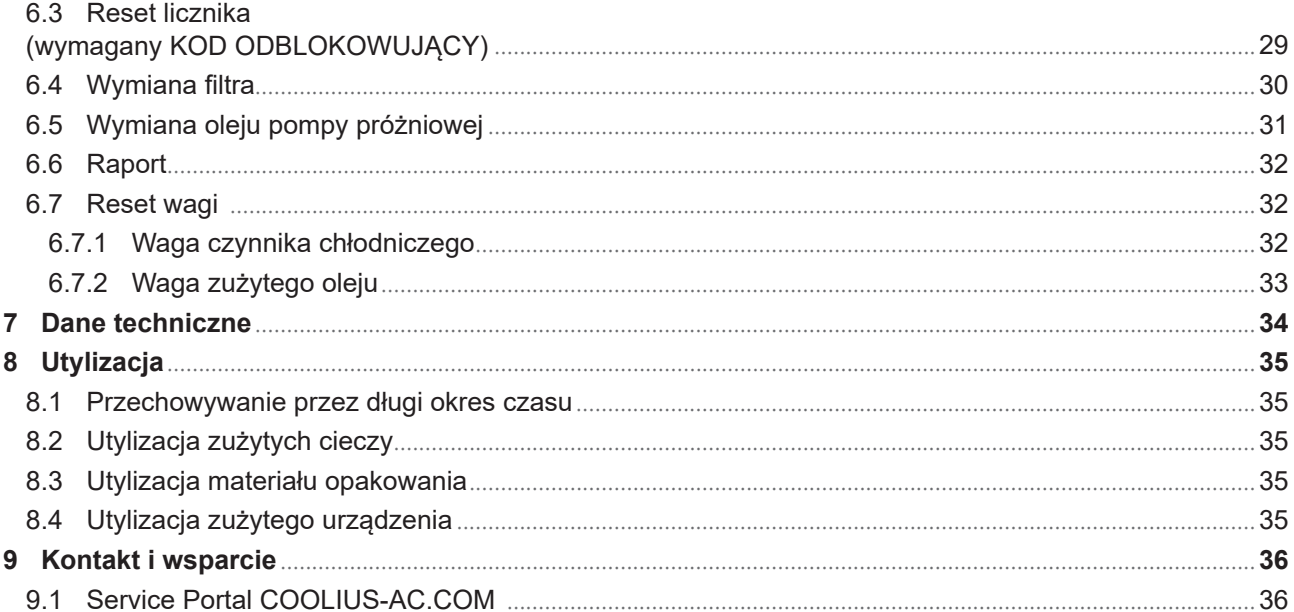

## <span id="page-4-0"></span>**1 Ważne uwagi dotyczące tej instrukcji obsługi**

COOLIUS A30 BUS (zwany urządzeniem) został zaprojektowany i skonstruowany w celu zapewnienia długotrwałej niezawodności i maksymalnego bezpieczeństwa dla użytkownika.

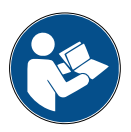

Niniejsza instrukcja obsługi stanowi część tego urządzenia. Należy ją przeczytać przed użyciem.

- Użytkownik ponosi odpowiedzialność za właściwe użytkowanie tego urządzenia w sposób zgodny z instrukcjami zawartymi w niniejszym podręczniku.
- Producent nie ponosi odpowiedzialności za szkody osób, zwierząt lub materialne, które nastąpiły na skutek niewłaściwego użytkowania i nieprzestrzegania niniejszej instrukcji obsługi.
- Producent zastrzega sobie prawo do wprowadzania zmian technicznych i estetycznych tego urządzenia bez wcześniejszego powiadomienia.

#### **Celem niniejszej instrukcji obsługi jest:**

- Przekazanie użytkownikowi wszystkich informacji koniecznych do użytkowania tego urządzenia od zakupu po utylizację tego urządzenia.
- Zapewnienia maksymalnego wsparcia dla personelu użytkującego i wykonującego obsługę serwisową niniejszego urządzenia.

W przypadku pytań, potrzeby pomocy technicznej lub części zamiennych, kontaktuj się z partnerem serwisowym w swoim kraju.

#### **Zrzeczenie się odpowiedzialności**

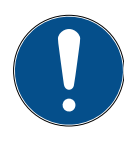

Instrukcja ta została stworzona z najwyższą starannością. Ale jeżeli zauważysz jakieś błędy lub niedociągnięcia, poinformuj pisemnie partnera serwisowego w twoim kraju.

Producent nie ponosi odpowiedzialności za błędy techniczne lub drukarskie i zastrzega sobie prawo do wprowadzania zmian w produkcie oraz instrukcji bez wcześniejszego powiadomienia.

Rysunki w niniejszej instrukcji mogą się różnić od wyglądu rzeczywistego urządzenia dostarczonego wraz z tą instrukcją.

#### <span id="page-5-0"></span>**1.1 Ważne informacje na temat czynnika chłodniczego**

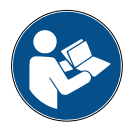

**Uwaga:** *Wszystkie podane tutaj informacje są obowiązujące w dniu druku niniejszej instrukcji.* 

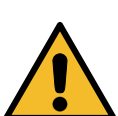

**Uwaga!** *Urządzenie to zostało zaprojektowane wyłącznie do czynnika R134a. Konstrukcja spełnia wszystkie wytyczne normy EN 378:2010*

#### **Klasyfikacja bezpieczeństwa i informacje o czynniku chłodniczym:**

Klasyfikacja czynnika chłodniczego jest w tabeli E.1 (Oznaczenie czynników chłodniczych) w załączniku E (Normatywny) normy EN 378-1:2008 + A1: 2010 (E) (EN 378-1:2011).

#### **Czynnik chłodniczy może mieć różne nazwy w zależności od producenta!**

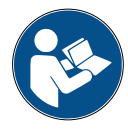

Aby uzyskać więcej informacji o czynniku chłodniczym, zapoznaj się z KARTĄ CHARAKTERYSTYKI zgodną z regulacją (EC) Nr 1907/2006 (MSDS). KARTA CHARAKTERYSTYKI (MSDS) musi zostać dostarczona operatorowi/-om i pracownikowi/-om korzystającym z tego urządzenia!

#### <span id="page-6-0"></span>**1.2 Symbole**

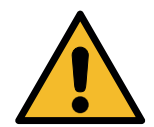

Ten symbol ostrzegawczy wskazuje, że wiadomość ta dotyczy bezpieczeństwa osobistego. Słowa "niebezpieczeństwo", "uwaga" i "ostrożnie" wskazują stopień niebezpieczeństwa. Nieprzestrzeganie instrukcji może skutkować śmiercią, obrażeniami ciała lub szkodami materialnymi.

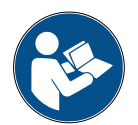

Nie obsługuj tego urządzenia, jeżeli nie przeczytałeś i nie zrozumiałeś poniższych zasad bezpieczeństwa. Przeczytaj całą instrukcję obsługi.

#### **1.3 Przeznaczenie**

Urządzenie to zostało zaprojektowane wyłączenie do obsługi serwisowej samochodowych układów klimatyzacji.

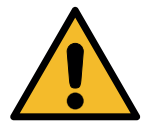

**Ostrożnie!** *Ryzyko obrażeń z powodu niewłaściwego użytkowania.*

Urządzenie to może być obsługiwane wyłącznie przez wykwalifikowany personel. Personel taki musi posiadać podstawową wiedzę na temat chłodnictwa, układów chłodniczych, czynników chłodniczych i potencjalnych zagrożeń, jakie może powodować urządzenie pod wysokim ciśnieniem.

#### **2 Ważne zasady bezpieczeństwa**

Użytkownik powinien przestrzegać "ogólnych zasad bezpieczeństwa" i używać tego urządzenia zgodnie z jego "przeznaczeniem" oraz niniejsza instrukcją obsługi.

Użytkownik nie będzie narażony na żadne ryzyko, jeżeli będzie przestrzegał poniższych ogólnych zasad bezpieczeństwa oraz poprawnie użytkował i konserwował niniejsze urządzenie.

#### **2.1 Słowniczek terminologiczny**

- **Urządzenie:** Urządzenie, którego dotyczy niniejsza instrukcja.
- **Czynnik chłodnicz**y: Czynnik wskazany na etykiecie identyfikacyjnej.
- **Układ A/C:** Układ klimatyzacji w pojeździe.
- **Zbiornik zewnętrzny:** Nowy czynnik chłodniczy wykorzystywany do napełnienia zbiornika wewnętrznego.
- **Zbiornik wewnętrzny:** Zbiornik do magazynowąnia czynnika chłodniczego.
- **Proces:** Wykonanie indywidualnej funkcji (np. odzysk).
- **Cykl:** Wykonanie większej liczby procesów.
- **Odzysk**: Odzysk czynnika chłodniczego w dowolnym stanie i wtłoczenie go do zbiornika poza układem A/C bez konieczności wykonania analizy lub jakiegokolwiek uzdatniania.
- **Recykling:** Redukcja substancji zanieczyszczających w używanych czynnikach chłodniczych poprzez separację oleju, odzysk nie skraplających się substancji i ich jednokrotne lub wielokrotne przepuszczenie przez elementy umożliwiające zredukowanie wilgotności, kwasowości i zawartości gazów.
- **Utylizacja:** Odzysk czynnika chłodniczego w celu jego przechowywania do dalszej dystrybucji lub utylizacji.
- **Próżnia:** Faza usuwania powietrza i wilgoci z układu A/C tylko za pomocą pompy próżniowej.
- **Wymiana oleju:** Wprowadzenie oleju do układu AC w celu uzyskania w nim ilości oleju określonej przez producenta.
- **Wprowadzenie znacznika UV:** Wprowadzenie znacznika UV do wnętrza układu A/C w celu wykrycia możliwych wycieków za pomocą lampy UV.
- <span id="page-7-0"></span>• **Ładowanie czynnika chłodniczego:** Faza, podczas której określona przez producenta ilość czynnika chłodniczego jest wprowadzana do układu AC.
- **Płukanie:** w celu wyczyszczenia układu AC lub jego komponentów są one przepłukiwane ciekłym czynnikiem chłodniczym. W tym celu konieczne jest specjalne urządzenie i adaptery.

#### **2.2 Ogólne zasady bezpieczeństwa**

- Urządzenie to może być obsługiwane wyłącznie przez WYKWALIFIKOWANY PERSONEL. Personel taki musi posiadać podstawową wiedzę na temat chłodnictwa, układów chłodniczych, czynników chłodniczych i potencjalnych zagrożeń, jakie może powodować urządzenie pod wysokim ciśnieniem.
- Pracujące urządzenie musi być przez cały czas nadzorowane.
- NIE modyfikować elementów zabezpieczających.
- NIE stosować zbiorników zewnętrznych lub innych zbiorników magazynowych, które nie mają homologacji typu i nie posiadają zawórów bezpieczeństwa.
- NIE używać urządzenia w pobliżu otwartego płomienia lub gorących powierzchni. W wysokich temperaturach czynnik chłodniczy ulega rozkładowi, uwalniając substancje toksyczne i chemiczne, które stanowią niebezpieczeństwo dla użytkowników i środowiska naturalnego.
- Dozwolone jest stosowanie wyłącznie czynnika chłodniczego wskazanego na etykiecie identyfikacyjnej. Mieszanki z innymi typami czynników chłodniczych spowodują poważne uszkodzenie układu chłodzenia i tego urządzenia.
- Należy nosić rękawice i okulary ochronne kontakt z czynnikiem chłodniczym może spowodować oślepienie lub inne urazy fizyczne użytkownika.
- Unikać wdychania oparów czynników chłodniczych i kontaktu czynnika chłodniczego ze skórą.
- Nie włączać maszyny, jeżeli nie będzie ona natychmiast używana. Odłączać zasilanie elektryczne w okresach długich przestojów maszyny.
- **Uwaga:** Upewnić się, że wszystkie zawóry są zamknięte przed wykonaniem jakichkolwiek połączeń pomiędzy urządzeniem a układem AC lub zbiornikiem zewnętrznym.
- **Uwaga:** Przed odłączeniem maszyny upewnić się, że proces został zakończony i wszystkie zawóry zostały zamknięte.
- **Uwaga:** Wszystkie węże elastyczne mogą zawierać czynnik chłodniczy pod wysokim ciśnieniem.
- **Uwaga:** Urządzenia i układu AC zawierającego czynnik chłodniczy nie należy testować przy użyciu sprężonego powietrza. Niektóre mieszaniny powietrza i czynnika chłodniczego mogą być łatwopalne przy wysokim ciśnieniu. Te mieszaniny są potencjalnie niebezpieczne i stanowią zagrożenie pożarem i wybuchem, co może spowodować szkody materialne i obrażenia ciała. Dodatkowe informacje medyczne i bezpieczeństwa można uzyskać od producentów olejów i czynników chłodniczych.

#### **2.3 Postępowanie z czynnikami chłodniczymi**

#### **Środki ostrożności podczas przechowywania czynnika chłodniczego**

Należy postępować ostrożnie z czynnikiem chłodniczym, który ma zostać usunięty z układu, w celu zapobiegania lub minimalizowania prawdopodobieństwa zmieszania różnych czynników chłodniczych. Zbiornik stosowany do przechowywania czynników chłodniczych musi być przypisany do określonego czynnika chłodniczego, aby unikać mieszania różnych czynników chłodniczych.

#### **Recykling czynników chłodniczych**

Należy regularnie wymieniać system filtra urządzenia do recyklingu w celu utrzymania efektywności urządzenia do recyklingu.

#### <span id="page-8-0"></span>**Ogólne uwagi**

Przed ponownym wprowadzeniem czynnika chłodniczego do układu musi on zostać opróżniony i wyczyszczony.

Przed wprowadzeniem czynnika chłodniczego należy postępować wg wszystkich procedur opisanych w niniejszej instrukcji w celu upewnienia się, że układ jest wolny od zanieczyszczeń.

Regularnie czyścić i konserwować urządzenie, zwłaszcza w przypadku stosowania mocno zanieczyszczonego czynnika chłodniczego: bardzo ważne jest, aby zanieczyszczenia z poprzedniej operacji nie zostały przekazane do kolejnych operacji.

#### **2.4 Elementy zabezpieczające**

Urządzenie jest wyposażone w elementy zabezpieczające, które są wymagane przez dyrektywy europejskie:

- Elektryczny wyłącznik zabezpieczający
- Zawór bezpieczeństwa

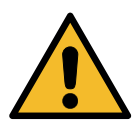

**Ostrożnie!** *Niebezpieczeństwo obrażeń na skutek manipulacji. NIE MODYFIKOWAĆ ELEMENTÓW ZABEZPIECZAJĄCYCH.*

#### **2.5 Odprowadzenie nieskraplającego się gazu**

Jest zainstalowany zawór odprowadzania nieskraplającego się gazu i umożliwia on wypuszczenie tych gazów.

Zawór odprowadzania nieskraplającego się gazu może powodować hałasy.

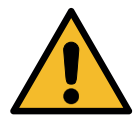

**Uwaga!** *Ryzyko obrażeń od wydostających się gazów pod wysokim ciśnieniem. Pamiętaj, aby nigdy nie dotykać zawóru spustowego!*

#### **2.6 System wentylacji bezpieczeństwa**

Urządzenie jest wyposażone w zabezpieczający system wentylacji, który umożliwia użytkowanie w środowiskach o wysokiej temperaturze.

Nie wolno zakrywać kratki wlotowej wentylatora.

#### **2.7 Środowisko pracy**

- Urządzenie musi być stosowane w środowiskach otwartych lub w miejscach dobrze wentylowanych (przynajmniej 4 wymiany powietrza na godzinę).
- Urządzenie może pracować na maksymalnej wysokości 1000 m nad poziomem morza i w temperaturach od +10°C do +49°C i maksymalnej wilgotności 50% przy +40°C.
- Obsługiwać w warunkach dostatecznego oświetlenia.

## <span id="page-9-0"></span>**3 Użytkowanie urządzenia**

#### **3.1 Rozpakowywanie i sprawdzanie komponentów**

Zdjąć opakowanie urządzenia i upewnić się, czy są obecne następujące części:

• Dokumentacja EC/PED

#### **3.2 Opis urządzenia**

#### **Panel sterowania**

- 1. Wyświetlacz
- 2. Przycisk START / LED
- 3. Przycisk STOP / LED
- 4. Przycisk informacji (i)
- 5. Przycisk anulowania (X)
- 6. COOLIUS SELECT z przyciskiem ENTER / LED
- 7. Przycisk w prawo / LED
- 8. Przycisk w lewo / LED

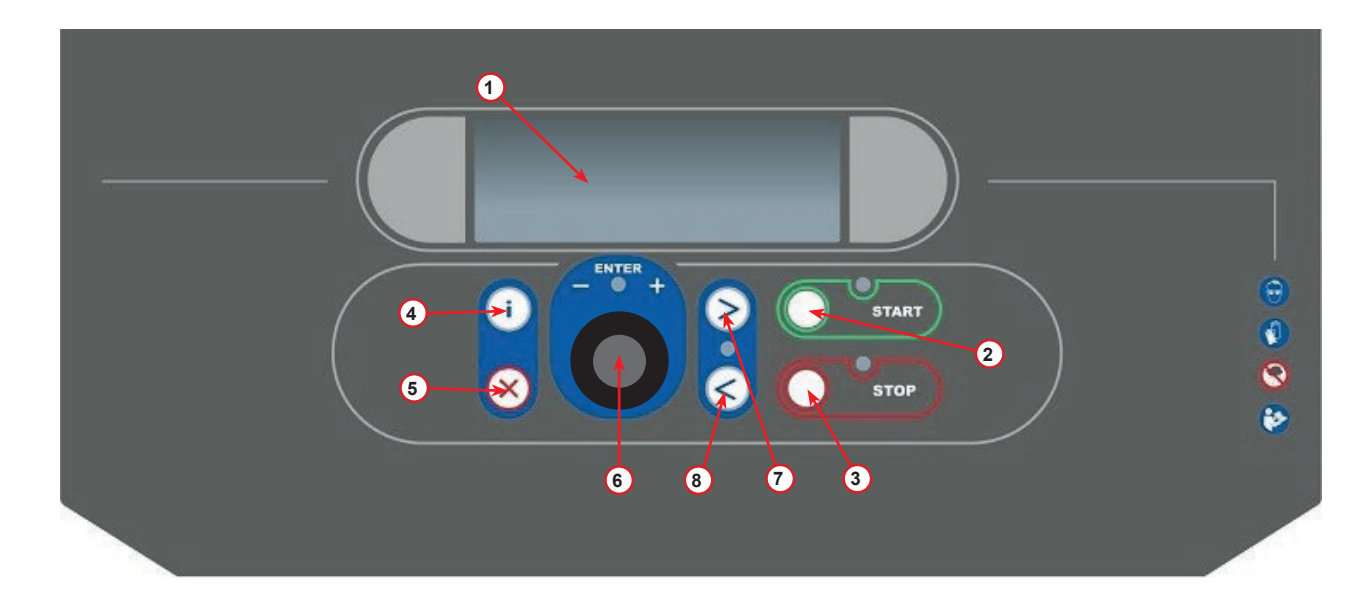

rys. 001 Panel sterowania

#### **Urządzenie**

- 1 Wskaźnik nis. ciśnienia
- 2 Wskaźnik wys. ciśnienia
- 3 Drukarka
- 5 Pokrywa przednia
- 6 Koło tylne
- 7 Koło przednie z hamulcem
- 8 Kratka powietrza pompy próżniowej
- 9 Wyłącznik główny
- 10 Manometr ciśnienia zbiornika wewnętrznego
- 11 Pojemnik na akcesoria
- 12 Pojemnik na odessany olej 500 ml
- 13 Pojemnik na dodatek UV do wykrywania szczelności 250 ml
- 14 Pojemnik na nowy olej 500 ml
- 15 Szybkozłącze nis. ciśn.
- 16 Szybkozłącze wys. ciśn.
- 17 Wąż nis. ciśn.
- 18 Wąż wys. ciśn.
- 19 By-pass

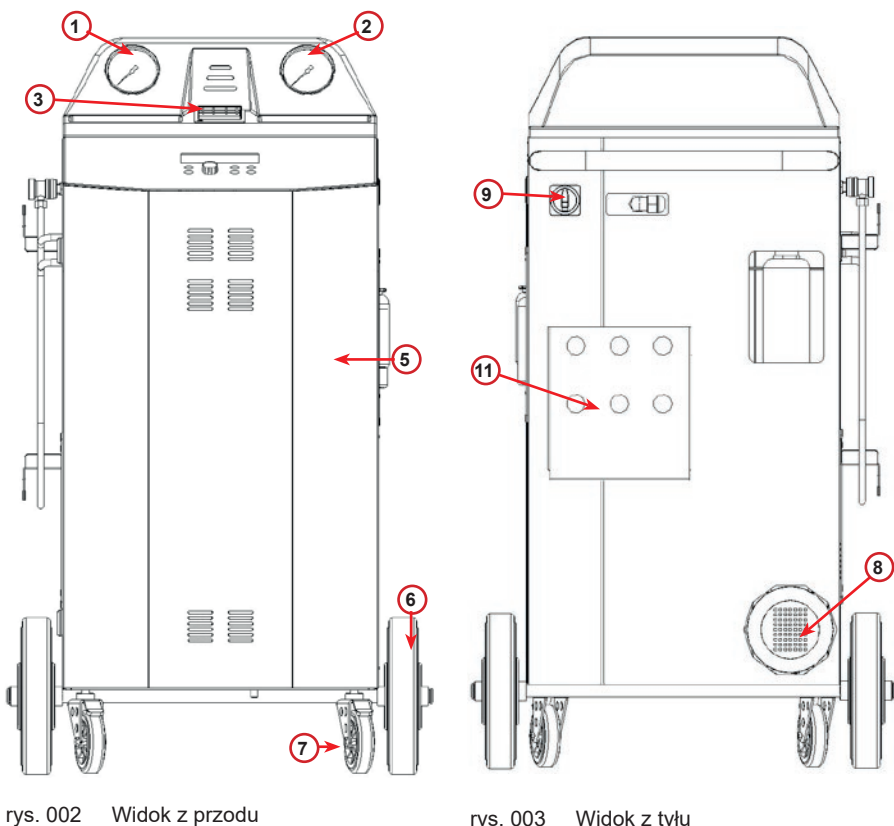

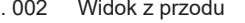

**16**

**19**

**12**

rys. 003 Widok z tyłu

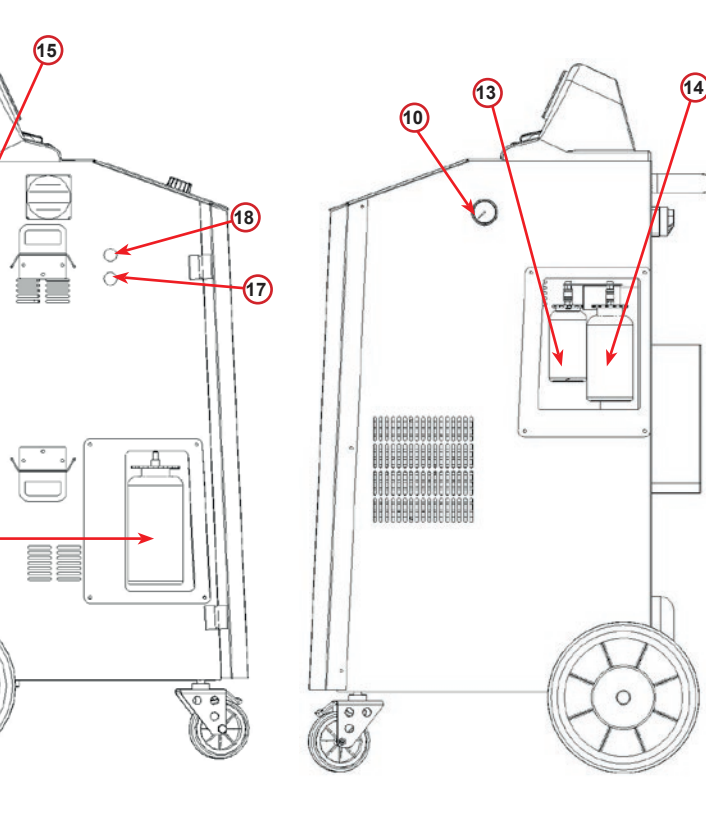

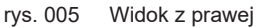

rys. 004 Widok z lewej

#### <span id="page-11-0"></span>**3.3 Obchodzenie się z urządzeniem**

Pomimo umieszczenia najcięższych komponentów u podstawy w celu obniżenia środka ciężkości istnieje niebezpieczeństwo przewrócenia urządzenia.

Urządzenie przemieszcza się na czterech kółkach.

W przypadku nierównego podłoża urządzenie należy przemieszczać, pochylając je i balansując ciężarem na dwóch tylnych kółkach.

#### **3.4 Włączanie/wyłączanie i zatrzymywanie**

Uruchomienie: Ustawić wyłącznik główny w położeniu ON (I) Zatrzymywanie: Ustawić wyłącznik główny w położeniu OFF (O)

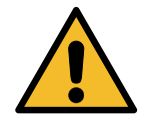

**Uwaga!** *Uszkodzenie urządzenia. Nie wyłączać urządzenia poprzez odłączenie wtyczki zasilającej od gniazdka!*

## **4 Przygotowanie do użycia i ustawienia**

#### **4.1 Włączyć urządzenie**

Nacisnąć przycisk zasilania **(I)** w celu włączenia urządzenia. Uruchomi się system wentylacji.

#### **Pierwsze włączenie urządzenia**

#### **Ustaw język wyświetlacza**

Wybierz język za pomocą **COOLIUS SELECT**, następnie potwierdź za pomocą przycisku **ENTER.**

Po wybraniu języka masz dwie możliwości pracy z maszyną.

#### **1. Tryb demonstracyjny**

Możesz teraz aktywować maszynę lub pracować w trybie demonstracyjnym.

#### **UWAGA:** *Wszystkie funkcje będą działać za wyjątkiem menu "Godzina-Data", które jest niedostępne.*

- 1. Naciśnij **STOP**, aby używać urządzenia w TRYBIE DEMONSTRACYJNYM. (Urządzenie uruchomi się i pominie procedurę aktywacji).
	- Na wyświetlaczu pojawi się liczba dni, po których będzie konieczna aktywacja w celu użytkowania urządzenia.
- 2. Naciśnij **START** w celu przejścia do trybu gotowości.

Wybierz:

Język 03

"START", aby aktywować urządzenie.

www.coolius-ac.com

Maszyna pracuje w TRYBIE DEMO

Pozostało dni 7

#### <span id="page-12-0"></span>**2. Aktywacja urządzenia**

1. Naciśnij **START**, aby aktywować urządzenie.

**UWAGA:** *Po upływie 7 dni od pierwszego włączenia wyświetlacz będzie pokazywał tylko ten ekran przy rozruchu.*

- 2. W celu wykonania aktywacji wejdź na stronę www.coolius-ac.com lub zadzwoń na infolinię +497940981888188 i poproś o KOD ODBLOKOWUJĄCY (w tym przypadku numer seryjny to AA000000).
- 3. Naciśnij **START** w celu kontynuowania aktywacji.
- 4. Naciśnij **STOP**, aby pominąć procedurę aktywacji i **uruchomić** urządzenie w TRYBIE DEMONSTRACYJNYM.

**UWAGA:** *Klawisz* **STOP** *jest dostępny tylko, gdy będzie jeszcze przynajmniej jeden dzień dla TRYBU DEMONSTRACYJNEGO, w przeciwnym przypadku aktywacja jest obowiązkowa i jest dostępny tylko klawisz* **START***.*

#### **Odblokowywanie urządzenia**

Poniższa procedura wymaga znajomości KODU ODBLOKOWUJĄCEGO.

1. Wprowadź KOD ODBLOKOWUJĄCY za pomocą **COOLIUS SELECT**.

Po zakończeniu potwierdź za pomocą **START**.

• Jeżeli KOD ODBLOKOWUJĄCY jest błędny, powtórz powyższą procedurę.

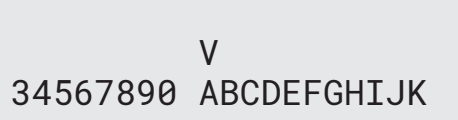

• Jeżeli KOD ODBLOKOWUJĄCY jest poprawny, naciśnij **START** w celu potwierdzenia. Urządzenie jest aktywowane i pokazuje tryb gotowości.

Urządzenie jest teraz aktywowane i wyświetla tryb gotowości.

COOL TUS

 $\mathcal{L}=\mathcal{L}^{\mathcal{L}}$ 

01-01-2017 10:20:30

Zyskaj KOD ODBLOK zarejestruj: AA000000

www.coolius-ac.com

#### <span id="page-13-1"></span><span id="page-13-0"></span>**4.2 Korzystanie z drukarki**

Urządzenie posiada wbudowaną drukarkę, którą można wykorzystywać do wydruku danych pojazdu i wyników obsługi serwisowej.

- Szerokość papieru: SZ 58 mm
- Średnica: Ś 40 mm
- Zakładanie papieru (1)

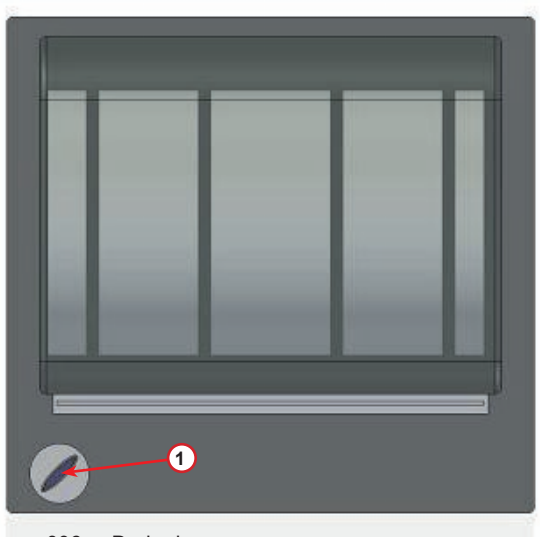

rys. 006 Drukarka

#### **Przed procesem:**

Wybierz znak za pomocą **COOLIUS SELECT**, następnie potwierdź za pomocą przycisku **ENTER**. Maks. 20 znaków (nr rejestracyjny, nadwozie itp)

#### **Na koniec procesu:**

Naciśnij **START** w celu wykonania wydruku. Naciśnij **STOP**, aby zakończyć.

DANE POJAZDU:\_

 V 567890 ABCDEFGHIJKLM

Druk. raport wciśnij "START"

#### <span id="page-14-0"></span>**4.3 Wybór programu**

Naciśnij klawisz **i** w celu sprawdzenia ilości dostępnego czynnika chłodniczego.

Naciśnij ponownie **i** w celu powrócenia do trybu gotowości.

Naciśnij **ENTER** w celu wybrania pozycji z menu.

Obracając **COOLIUS SELECT**, wybierz żądany program. Symbol wskazuje bieżącą pozycję kursora.

Liczba symboli  $\Box$  wskazuje liczbe dostępnych punktów menu na tym poziomie.

Ilość dostępna: Czynnik g./////

01-01-2017 10:20:30

Kompletny serwis

**DOMOR** 

#### **Omówienie pozycji menu**

- 1. PODSTAWOWE MENU
	- SERVICE
	- TEST CIŚNIENIA AC
	- PŁUKANIE AC
	- ZMIANA TYPU OLEJU
	- USTAWIENIA OSOBISTE
	- GODZINA-DATA
	- DANE FIRMY
	- RESET WAGI
	- OBSŁUGA SERWISOWA
- 2. KOMPL. SERWIS I DANE
- 3. KOMPLETNY SERWIS
- 4. PROGRAM ZAAWANSOWANY
- 5. NAPEŁ. BUTLI

#### <span id="page-15-0"></span>**4.4 Ustawienia**

#### **4.4.1 Ustawienia Osobiste**

Poniższa procedura umożliwia ustawienie urządzenia. Obracaj **COOLIUS SELECT** w celu wybrania. Naciśnij **ENTER**, aby potwierdzić.

#### **Dane odzysku:**

- 1 Dane będą podane na wydruku (ilość czynnika chłodniczego i oleju).
- 0 Dane nie będą podawane.

Obracaj **COOLIUS SELECT** w celu wybrania 1 lub 0. Naciśnij **ENTER**, aby potwierdzić.

#### **Sprawdzenie resztek czynnika chłodniczego:**

Domyślna wartość jest stosowana w:

KOMPL. SERWIS I DANE oraz KOMPLETNY SERWIS Obracaj **COOLIUS SELECT** w celu ustawienia. Naciśnij **ENTER**, aby potwierdzić. Zostanie wyświetlona kolejna pozycja menu.

#### **Test przecieku:**

Domyślna wartość jest stosowana w:

KOMPL. SERWIS I DANE oraz KOMPLETNY SERWIS Obracaj **COOLIUS SELECT** w celu ustawienia. Naciśnij **ENTER**, aby potwierdzić.

Zostanie wyświetlona kolejna pozycia menu.

#### **Świeży olej:**

Domyślna wartość jest stosowana w: KOMPL. SERWIS I DANE oraz KOMPLETNY SERWIS Obracaj **COOLIUS SELECT** w celu ustawienia. Naciśnij **ENTER**, aby potwierdzić. Zostanie wyświetlona kolejna pozycja menu.

#### **Barwnik UV:**

Domyślna wartość jest stosowana w:

KOMPL. SERWIS I DANE oraz KOMPLETNY SERWIS Obracaj **COOLIUS SELECT** w celu ustawienia wartości. Naciśnij **ENTER**, aby potwierdzić.

**UWAGA:** *Ustaw* 0 *w celu pominięcia tego procesu.* Zostanie wyświetlona kolejna pozycja menu.

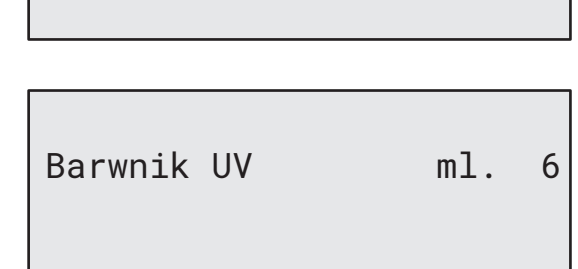

Sprawdzenie resztek chłodziwa min. 5

Drukuj dane o odzysku

1

Test próżni min. 4

Olej ml. 10

#### <span id="page-16-0"></span>**Dł. Przewódów serw.**

Naciśnij **ENTER**:

Dł. Przewódów serw.

Ustaw długość przewódów serwisowych za pomocą **COOLIUS SELECT**, następnie potwierdź za pomocą przycisku **ENTER**.

Ust. dł. przewódu wys. cis. cm. 500

#### **Język:**

Wybierz język za pomocą **COOLIUS SELECT**, następnie potwierdź za pomocą przycisku **ENTER**. Zostanie wyświetlona kolejna pozycja menu.

#### **Kod odblokowania:**

Te osiem cyfr jest konieczne do uzyskania KODU ODBLOKOWANIA dla resetu licznika. Poproś o nowy KOD ODBLOKOWUJĄCY na stronie www.coolius-ac.com lub telefonicznie pod numerem +497940981888188.

1 Drukarka wbudowana.

0 Drukarka offline lub nie niezainstalowana.

Obracaj **COOLIUS SELECT** w celu wybrania 1 lub 0. Naciśnij **ENTER** w celu potwierdzenia, następnie **STOP** w celu wyjścia.

Język 03

KOD ODBLOKOWANIA: BB111111 Numer seryjny: AA000000

Opcjonalny

Drukarka 1

#### **4.4.2 Godzina-Data**

Obracaj **COOLIUS SELECT** w celu wybrania. Naciśnij **ENTER**, aby potwierdzić.

Obracaj **COOLIUS SELECT** w celu ustawienia migającej wartości.

Naciśnij **ENTER**, aby potwierdzić. Zacznie migać kolejna wartość.

Po ustawieniu daty naciśnij **START**, aby potwierdzić.

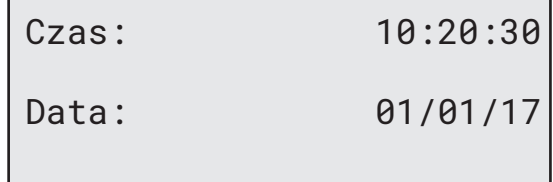

#### <span id="page-17-0"></span>**4.4.3 Dane firmy**

Obracaj **COOLIUS SELECT** w celu wybrania. Naciśnij **ENTER**, aby potwierdzić.

Dostępne jest 5 linii:

- 1 Nazwa Firmy (Warsztatu)
- 2 Adres (ulica itp)
- 3\_\_\_\_\_\_\_\_\_ Miasto
- 4<sup>d</sup> Telefon
- 5<sup>bl</sup> FAKS

Powyższe ustawienia mają jedynie charakter przykładowy.

#### **UWAGA:** *Te pięć linijek będzie drukowane na raporcie serwisu.*

#### **Procedura:**

- Obracaj **COOLIUS SELECT** w celu wybrania znaku. Naciśnij **ENTER**, aby potwierdzić. Znak ten jest wprowadzany w pierwszej linii (po lewej).
- Aby usunąć, naciśnij **X**.
- Po linii można się poruszać za pomocą przycisków **LEWO / PRAWO**
- Obracaj **COOLIUS SELECT** w celu wybrania następnego znaku. Naciśnij **ENTER**, aby potwierdzić. Znak ten jest wprowadzany w pierwszej linii.
- Naciśnij **START** w celu potwierdzenia ustawienia. Na wyświetlaczu pojawi się następna linia.
- Naciśnij **STOP** po ustawieniu 5 linii.

#### **4.5 Komunikaty dotyczące konserwacji**

Podczas uruchamiania można zobaczyć następujące komunikaty:

Powiadomienie: "NIEDŁUGO UPŁYNIE TERMIN KONSERWACJI!" lub "UPŁYNĄŁ TERMIN KONSERWACJI" Komunikat NIEDŁUGO UPŁYNIE TERMIN KONSERWACJI! można pominąć.

Naciśnij **STOP**, aby kontynuować uruchamianie urządzenia.

1. Po pojawieniu się komunikatu UPŁYNĄŁ TERMIN KONSERWACJI! KONIECZNY JEST KOD ODBLOKOWUJĄCY naciśnij **STOP**, na wyświetlaczu pojawi się.

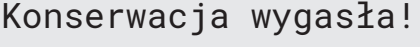

Wymagany KOD ODBLOK

- 2. Zapisz kod wyświetlony na końcu drugiej linii i użyj go w celu uzyskania KODU ODBLOKOWUJĄCEGO na stronie www.coolius-ac.com lub poprzez infolinię +497940981888188.
- 3. Naciśnij **STOP**, aby kontynuować uruchamianie urządzenia.

Zyskaj KOD ODBLOK zarejestruj: BB111111

www.coolius-ac.com

#### **UWAGA:** Patrz [rozdział](#page-28-1) 6.3 Reset licznika

(wymagany KOD [ODBLOKOWUJĄCY\)](#page-28-1) s. 29,29 *aby zresetować licznik czasu pozostałego do konserwacji.*

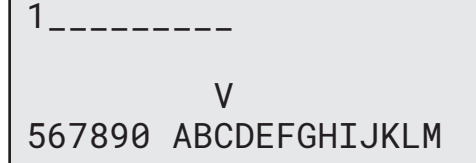

#### <span id="page-18-0"></span>**4.6 Komunikaty błędu**

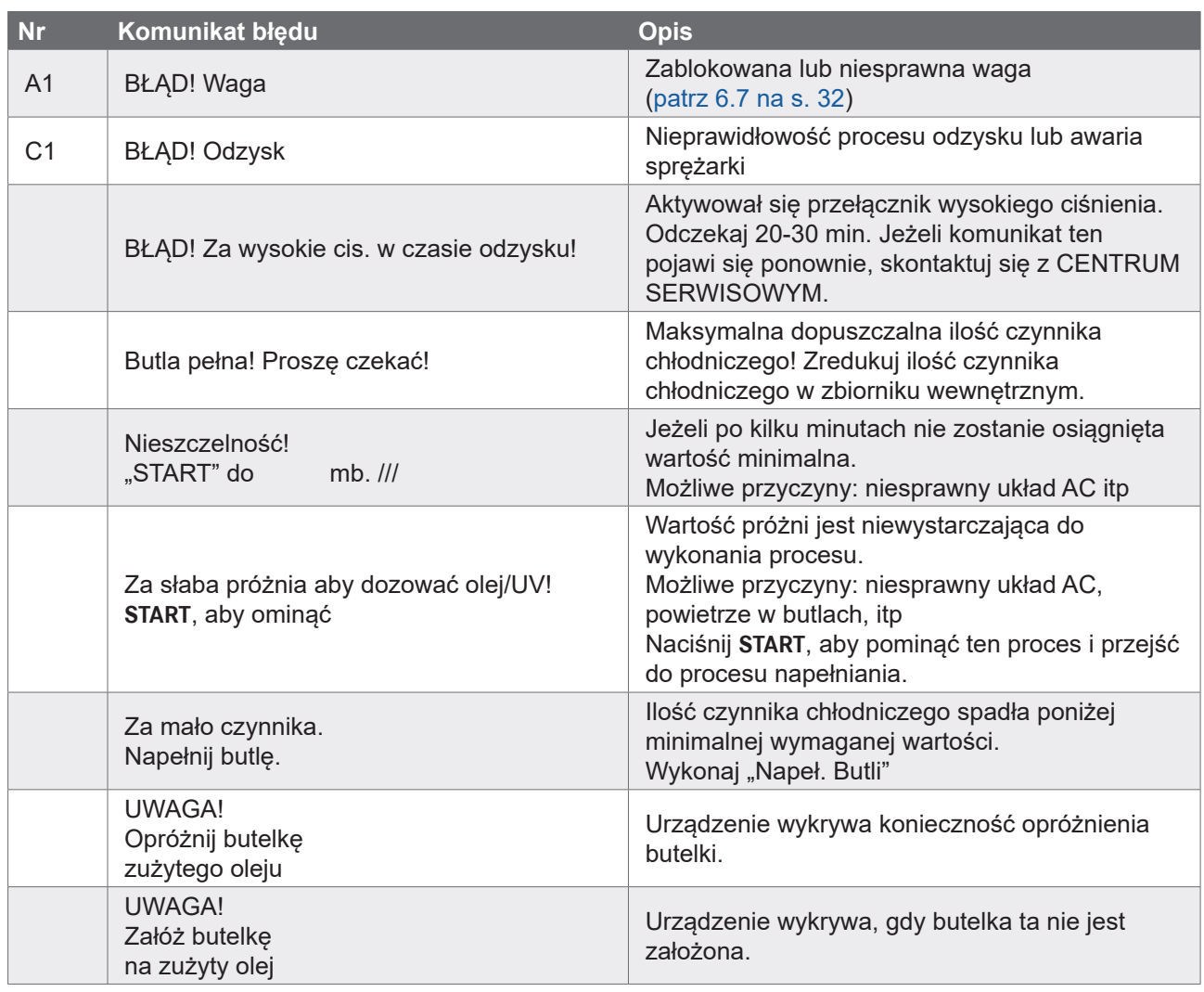

#### **4.7 Napeł. Butli**

Sprzęt może nie zawierać dostatecznej ilości czynnika chłodniczego do pracy. Dostępna ilość może być ujemna (np.: -500 g.). Przed użyciem konieczne będzie dodanie nowego czynnika chłodniczego do zbiornika wewnętrznego (przynajmniej 3 lub 4 kg).

1. Obróć **COOLIUS SELECT** w celu wybrania NAPEŁ. BUTLI. Naciśnij **ENTER**, aby potwierdzić.

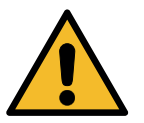

**UWAGA:** *Przed procesem wyświetli się komunikat.*

UWAGA! Sprawdź Ilość olej/UV w zbiorniczkach.

2. Podłącz wąż LP (NIEBIESKI) lub HP (CZRWONY) do nowego zbiornika czynnika chłodniczego. Jeżeli jest dostępny, otwórz zawór zbiornika cieczy (CZERWONY). W przeciwnym razie odwróć zbiornik do góry nogami.

Przyłącz wąż nis. cis. do zbiornika zewn. Otwórz zawór str. cieczy

- 3. Obracaj **COOLIUS SELECT** w celu ustawienia wartości.
	- Minimum: 800 g.
	- Maks.: wartość pokazana na wyświetlaczu.
- 4. Naciśnij **ENTER**, aby potwierdzić.
- 5. Naciśnij **START**, aby potwierdzić.

Ustaw Ilość

g./////

Wciśnij "START"

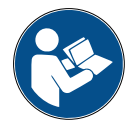

**Komunikat:** *Jeżeli urządzenie wykryje ciśnienie niższe od wartości minimalnej dla danego procesu.*

Sprawdź: Zewn. butla pusta lub zawór butli zamk?

#### **Proces ROZPOCZYNA SIĘ**

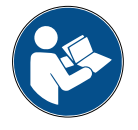

**Komunikat:** *Jeżeli urządzenie wykryje ciśnienie niższe od wartości minimalnej dla danego procesu.*

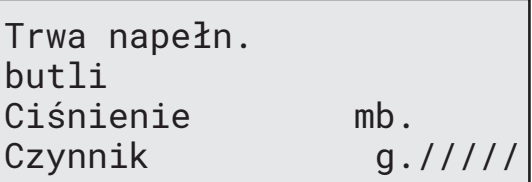

- Wymień zewnętrzną butlę, następnie naciśnij przycisk **START**, aby potwierdzić.
- Naciśnij **STOP** w celu zakończenia procesu.

#### **Proces zakończony.**

- 6. Zamknij zawór zbiornika i odłącz czerwony wąż od zbiornika.
- 7. Naciśnij **START**, aby potwierdzić.

Naciśnij **STOP**, aby zakończyć.

Napełnianie butli zakończone! Zamknij zawór na butli.

Odzysk czynnika z przewódów serwis.

Napełnianie butli zakończone!

g./////

## <span id="page-20-0"></span>**5 Programy**

#### **5.1 Zmiana typu oleju**

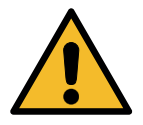

#### **UWAGA:** *Zmiana typu oleju na żądanie.*

W przypadku konieczności zmiany typu oleju sprężarki urządzenie AC będzie wymagało przepłukania w celu uniknięcia krzyżowego zanieczyszczenia olejów. Procedura ta czyści węże i rury przed wstrzyknięciem nowego oleju.

- 1. Obróć **COOLIUS SELECT** w celu wybrania PODSTAWOWE MENU.
- 2. Naciśnij **ENTER**, aby potwierdzić.
- 3. Obróć **COOLIUS SELECT** w celu wybrania ZMIANA TYPU OLEJU.
- 4. Naciśnij **ENTER**, aby wybrać
- 5. Wymień butelkę oleju na nową.

Zmiana typu oleju

**000000000** 

Wymień butelkę oleju na nową butelkę oleju zgodnie z aplikacją PAG>POE

Rura zielona do 250 ml butelki oleju **<sup>1</sup>** .

6. Naciśnij **ENTER**, aby potwierdzić.

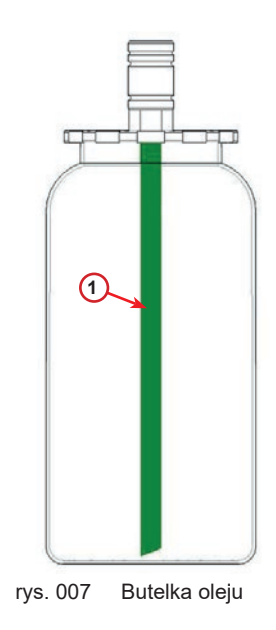

7. Naciśnij **START**, aby potwierdzić.

8. Urządzenie rozpocznie pracę.

Podłącz złącza HP/LP do stojaków i zamknij zawóry! Wciśnij "START"

#### Płukanie wewnętrzne

Czekaj!

Jeżeli złącza nie są przyłączone do stojaka lub zawóry złącz nie są zamknięte, pojawi się komunikat:

9. Naciśnij **START**, aby potwierdzić. Urządzenie rozpocznie pracę. W procesie tym jest czyszczone całe urządzenie wraz z wężami serwisowymi.

Podłącz złącza HP/LP do stojaków i zamknij zawóry! Wciśnij "START"

Na koniec:

10. Naciśnij **STOP**, aby zakończyć. Maszyna jest gotowa.

Płukanie wewnętrzne koniec.

#### <span id="page-22-1"></span><span id="page-22-0"></span>**5.2 Kompletny serwis**

- 1. Naciśnij **START** w celu przejścia do menu wyboru (w trybie gotowości).
- 2. Obróć **COOLIUS SELECT** w celu wybrania "KOMPLETNY SERWIS".
- 3. Naciśnij **ENTER**, aby potwierdzić.
- 4. Obróć **COOLIUS SELECT**, aby ustawić ilość czynnika chłodniczego, która ma zostać wprowadzona do układu AC.
	- Minimum: 50 g.
- 5. Naciśnij **ENTER**, aby potwierdzić.
- 6. Obróć **COOLIUS SELECT**, aby ustawić (zazwyczaj HP) "PORT WYS. CIS." / "PORT NIS. CIS." / "PORT WYS./NIS. CIS."
- 7. Naciśnij **ENTER**, aby potwierdzić. Urządzenie z drukarką: Patrz rozdział 4.2 [Korzystanie](#page-13-1) <sup>z</sup> [drukarki s. 14](#page-13-1)
- 8. Naciśnij **START**, aby potwierdzić. Urządzenie wykonuje wszystkie procesy.
	- Odzysk
	- sprawdzenie resztek
	- zrzut zużytego oleju
	- Próżnia, test szczelności
	- Zmiana typu oleju
	- Wprowadzenie barwnika UV
	- Ładowanie czynnika chłodniczego
- 9. Na koniec procesu uruchom silnik pojazdu i włącz układ AC, następnie sprawdź ciśnienia.
- 10. Po zakończeniu weryfikacji naciśnij **STOP** w celu zakończenia
- 11. Postępuj zgodnie z instrukcją.
- 12. Naciśnij **START**, aby potwierdzić.

Kompletny serwis

**BBL BB** 

Ust. Ilość gazu

Ilość g. 500

Napełnianie AC przez

Port wys. cis.

Wciśnij "START"

Sprawdź ciśnienia w A/C.

Odłącz przewódy serwise HP/LP od układu AC.

Odzysk czynnika z przewódów serwis.

<span id="page-23-0"></span>Na koniec na wyświetlaczu pojawią się wszystkie wartości procesu.

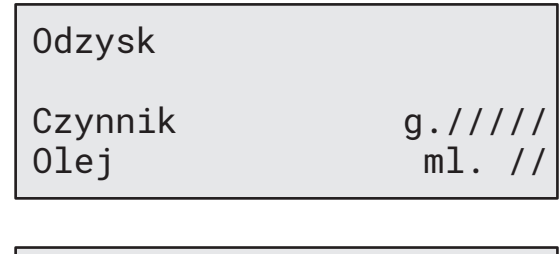

Próżnia

Napełnianie AC

mb.  $//$ 

13. Naciśnij **STOP**, aby zakończyć. Urządzenie z drukarką: Patrz rozdział 4.2 [Korzystanie](#page-13-1) <sup>z</sup> [drukarki s. 14](#page-13-1)

- 14. Naciśnij **START** w celu wykonania wydruku.
- 15. Naciśnij **STOP**, aby wyjść.

#### **5.3 Kompl. serwis i dane**

W pamięci są zapisane dane najpopularniejszych samochodów na rynku.

- 1. Naciśnij **ENTER**, aby wybrać.
- 2. Naciśnij **ENTER**, aby potwierdzić.
- 3. Obróć **COOLIUS SELECT**, w celu wybrania marki.
- 4. Naciśnij **ENTER**, aby potwierdzić.
- 5. Obracaj **COOLIUS SELECT** w celu wybrania modelu.
- 6. Naciśnij **ENTER**, aby potwierdzić.
- 7. Obracaj **COOLIUS SELECT** w celu wybrania wersji danego samochodu.
- 8. Naciśnij **ENTER**, aby potwierdzić.

Kompl. serwis i dane 

Ilość g. ////

Audi

Audi A6 (4G)

Audi A6 (4G)

02/211-

<span id="page-24-0"></span>9. Pojawią się objętość czynnika chłodniczego i lepkość oleju.

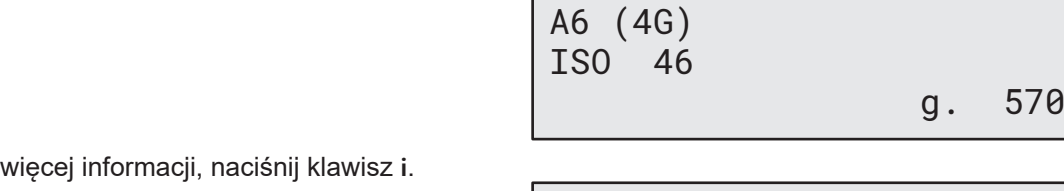

Audi

11. Naciśnij ponownie **i** , aby wrócić.

10. Aby uzyskać

12. Naciśnij **START**, aby potwierdzić. Program jest wykonywany Patrz rozdział 5.2 [Kompletny](#page-22-1) [serwis s. 23](#page-22-1)23 Czekaj na koniec.

#### **5.4 Program zaawansowany**

1. Naciśnij **START** w celu przejścia do menu wyboru (w trybie gotowości).

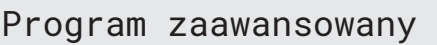

2. Naciśnij **ENTER**, aby potwierdzić.

3. Obracając **COOLIUS SELECT** wybierz program lub więcej programów.

Dostępne są następujące opcje do wyboru:

- "ODZYSK"
- "PRÓŻNIA"
- "NAPEŁNIANIE AC"
- "ODZYSK / PRÓŻNIA"
- "PRÓŻNIA / NAPEŁNIANIE AC"
- "ODZYSK / PRÓŻNIA / NAPEŁNIANIE AC"
- 4. Naciśnij **ENTER**, aby potwierdzić.

#### **5.4.1 Odzysk**

- 1. Obracaj **COOLIUS SELECT** w celu ustawienia wartości.
	- Minimum: 2 min.
	- Maksimum: 12 min.
- 2. Naciśnij **ENTER**, aby potwierdzić.

Sprawdzenie resztek czynnika

min. 5

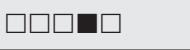

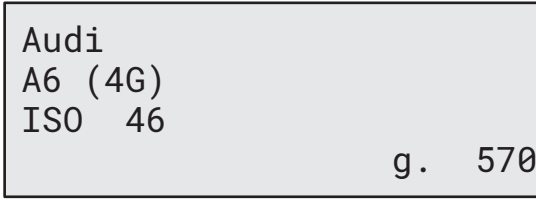

G052 300 A2

PAG 46 ml.120

Odzysk

<span id="page-25-0"></span>**5.4.2 Próżnia**

- 1. Obracaj **COOLIUS SELECT** w celu ustawienia czasu próżni.
	- Minimum: 0 min.
	- Maksimum: 999 min.
- 2. Naciśnij **ENTER**, aby potwierdzić.
- 3. Obracaj **COOLIUS SELECT** w celu ustawienia czasu testu szczelności.
	- Minimum: 2 min.
	- Maksimum: 60 min.
- 4. Naciśnij **ENTER**, aby potwierdzić.

#### **5.4.3 Napełnianie AC**

#### **A) Jeżeli została wybrana próżnia.**

1. Obracaj **COOLIUS SELECT** w celu ustawienia ilości świeżego oleju.

**UWAGA:** *Wartość ta oznacza tylko ilość oleju dodawanego do spuszczonego oleju.*

- Minimum: 0 g.
- Maksimum: 150 g.
- 2. Naciśnij **ENTER**, aby potwierdzić.
- 3. Obracaj **COOLIUS SELECT** w celu ustawienia ilości czynnika chłodniczego.
	- Minimum:  $50 \, \text{g}$
- 4. Naciśnij **ENTER**, aby potwierdzić.

#### **B) Jeżeli nie została wybrana próżnia.**

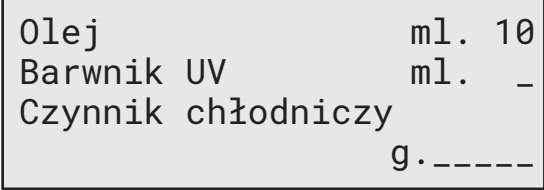

Test próżni min. \_

Czas próżni

Czynnik chłodniczy

Napełnianie AC przez

 $g.$ 

min. 20

#### **C) W przypadku napełniania AC.**

- 5. Obracaj **COOLIUS SELECT** w celu ustawienia (zazwyczaj HP). "PORT WYS. CIS." / "PORT NIS. CIS" / "PORT WYS./NIS. CIS."
- Port wys. cis.

- 6. Naciśnij **ENTER**, aby potwierdzić.
- 7. Naciśnij **START**, aby potwierdzić. Urządzenie wykonuje wszystkie wybrane procesy.

#### **5.4.4 Test ciśnienia AC**

Ta procedura umożliwia wykonanie kontroli układu AC (ciśnień) bez odzysku czynnika chłodniczego z układu.

1. Naciśnij **ENTER**, aby potwierdzić.

Test ciśnienia AC 000000000

- <span id="page-26-0"></span>2. Wykonaj test ciśnienia. Na koniec potwierdź za pomocą **STOP**.
- 3. Postępuj zgodnie z instrukcją. Naciśnij **ENTER**, aby potwierdzić.

Sprawdz ciśnienia w A/C.

Odłącz przewód wys. cis. od układu A/C

4. Poczekaj do zakończenia.

Odzysk czynnika z przewódów serwis.

#### **5.5 Płukanie AC (wymagany KOD ODBLOKOWUJĄCY)**

W celu aktywacji procesu płukania AC poproś o KOD ODBLOKOWUJĄCY na stronie www.coolius-ac.com lub dzwoniąc na infolinię +497940981888188.

1. Naciśnij **ENTER**, aby potwierdzić.

Zyskaj KOD ODBLOK zarejestruj: CC222222

www.coolius-ac.com

2. Wprowadź KOD ODBLOKOWUJĄCY za pomocą **COOLIUS SELECT**.

 A\*\*\*\*\*\*\* V 34567890 ABCDEFGHIJK

3. Po zakończeniu potwierdź za pomocą **START**.

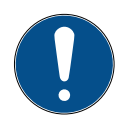

W celu wyczyszczenia układu AC pojazdu urządzenie wykonuje proces mycia w "jednym lub wielu przebiegach" (płukanie wielokrotne).

Aby uzyskać więcej szczegółów, zapytaj producenta układu AC.

- 1. Naciśnij **ENTER**, aby potwierdzić.
- 2. Obracając **COOLIUS SELECT**, wybierz Podstawowe menu, następnie PŁUKANIE AC.
- 3. Naciśnij **ENTER**, aby potwierdzić.

Płukanie AC

**DOMODODOO** 

Płukanie AC Ustaw wym. Ilość płukań: 01

<span id="page-27-0"></span>5. Naciśnij **START**, aby potwierdzić.

6. Naciśnij **START**, aby potwierdzić.

Wciśnij "START"

Wykonywany jest proces "przejścia pojedynczego lub wielokrotnego".

**Uwaga:** *(Wymagane są odpowiednie adaptery do sprężarki/ zawóru rozprężnego).*

Płukanie AC! Proszę czekać!

>>>

Płukanie zakończone.

Olej ml. //

#### **6 Obsługa serwisowa**

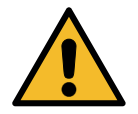

**Uwaga!** *Uszkodzenie urządzenia! Obsługa serwisowa może być wykonywana wyłączenie przez CENTRUM SERWISOWE autoryzowane przez producenta.*

- 1. Naciśnij **START** w celu przejścia do menu wyboru (w trybie gotowości).
- 2. Obracając **COOLIUS SELECT**, wybierz "PODSTAWOWE MENU" następnie potwierdź za pomocą przycisku **ENTER**. Następnie wybierz "Obsługa serwisowa" i potwierdź za pomocą **ENTER**.

#### **Dostępne opcje:**

- GODZ. PRACY STACJI
- NASTĘPNY SERWIS
- RESET LICZNIKA (wymagany KOD ODBLOKOWUJĄCY) • RAPORT
- 3. Naciśnij **ENTER**, aby potwierdzić.

Wybierz:

Godz. pracy stacji

#### <span id="page-28-0"></span>**6.1 Historia pracy**

W menu tym można sprawdzić historię pracy urządzenia. Danych tych nie można usuwać!

- 1. Obracaj **COOLIUS SELECT** w celu wybrania poniższych liczników:
- CZYNNIK CHŁODNICZY ODZYSKANY Z UKŁADU AC
- CZYNNIK CHŁODNICZY ODZYSKANY ZE ZBIORNIKA ZEWNETRZNEGO
- CZYNNIK CHŁODNICZY WPROWADZONY DO UKŁADU AC
- CZAS PRACY PRÓŻNI

#### **6.2 Następny serwis**

W tym menu można sprawdzić, kiedy jest wymagany nastepny serwis:

Wybierz licznik R134a odzyskany Łącznie  $Kq.$  ///./

Konserwacja w ciągu

min.

czas pracy pompy.

#### **6.3 Reset licznika (wymagany KOD ODBLOKOWUJĄCY)**

<span id="page-28-1"></span>**Uwaga:** *Przed zresetowaniem licznika należy wymienić filtr i/lub olej pompy próżniowej!* 

**Uwaga:** *Stosować tylko oryginalne części zamienne lub ich odpowiedniki. Stosowanie części zamiennych gorszej jakości może spowodować uszkodzenie urządzenia!*

Wejdź na stronę www.coolius-ac.com lub zadzwoń na infolinię +497940981888188, aby uzyskać KOD ODBLOKOWUJĄCY do resetu licznika obsługi serwisowej.

- 1. Naciśnij **ENTER** w celu wprowadzenia kodu odblokowującego.
- 2. Wprowadź KOD ODBLOKOWUJĄCY za pomocą **COOLIUS SELECT**. Po zakończeniu potwierdź za pomocą **START**.
- A\*\*\*\*\*\*\* V 34567890 ABCDFFGHT.IK
- Jeżeli KOD ODBLOKOWUJĄCY jest błędny, powtórz powyższą procedurę. Jeżeli KOD ODBLOKOWUJĄCY jest poprawny, na wyświetlaczu pojawi się:
- 3. Naciśnij **X**, aby potwierdzić.

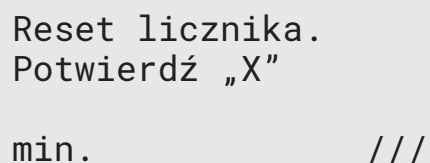

4. Naciśnij **X**, aby potwierdzić.

Reset licznika. Potwierdź ponownie!

#### <span id="page-29-0"></span>**6.4 Wymiana filtra**

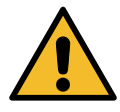

**Uwaga!** *Ryzyko obrażeń od wyciekającego czynnika chłodniczego. Kontakt z czynnikiem chłodniczym może spowodować oślepienie lub inne urazy fizyczne użytkownika! Zawsze noś okulary ochronne i rękawice!*

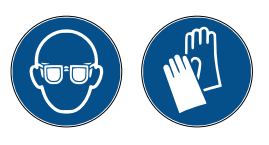

1. W celu obniżenia ciśnienia wewnętrznego przed przystąpieniem do demontażu filtra uruchom proces odzysku!

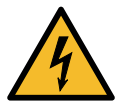

**Uwaga!** *Ryzyko obrażeń na skutek porażenia prądem. Przed przystąpieniem do pracy na urządzeniu należy zawsze odłączać wtyczkę z gniazda zasilania.*

2. Odkręć filtr **<sup>2</sup>** przy pomocy klucza 38 mm **<sup>1</sup>** .

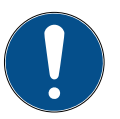

**Uwaga!** *Zużyty filtr należy zutylizować zgodnie z obowiązującymi lokalnie przepisami!*

- 3. Nasmarować i poprawnie zamontować nowe o-ringi.
- 4. Zamontować nowy filtr.

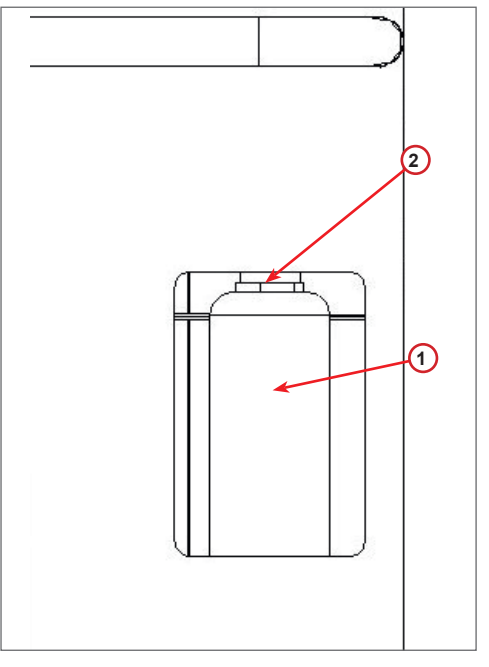

rys. 008 Wymiana filtra

#### <span id="page-30-0"></span>**6.5 Wymiana oleju pompy próżniowej**

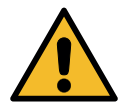

**Uwaga!** *Ryzyko obrażeń od wyciekającego czynnika chłodniczego. Kontakt z czynnikiem chłodniczym może spowodować oślepienie lub inne urazy fizyczne użytkownika! Zawsze noś okulary ochronne i rękawice!*

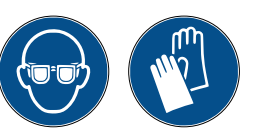

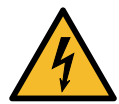

**Uwaga!** *Ryzyko obrażeń na skutek porażenia prądem. Przed przystąpieniem do pracy na urządzeniu należy zawsze odłączać wtyczkę z gniazda zasilania.*

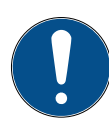

**Uwaga!** *Zużyty filtr należy zutylizować zgodnie z obowiązującymi lokalnie przepisami!*

- 1. Otwórz pokrywę przednią (3 śruby).
- 2. Odkręć śrubę spustową oleju i odczekaj, aż olej wypłynie. Wkręć ponownie śrubę spustową.
- 3. Odkręć tłumik.
- 4. Wlej nowy olej. Poprawny poziom oleju w pompie znajduje się mniej więcej w połowie szklanego wziernika.
- 5. Zamontuj z powrotem tłumik.
- 6. Zamknij pokrywę przednią. Urządzenia nie można używać z otwartą pokrywą przednią.

**Uwaga:** *Na rysunku może się znajdować pompa próżniowa innego typu.*

- (1) Tłumik
- (2) Wziernik wskazujący poziom oleju
- (3) Śruba spustowa

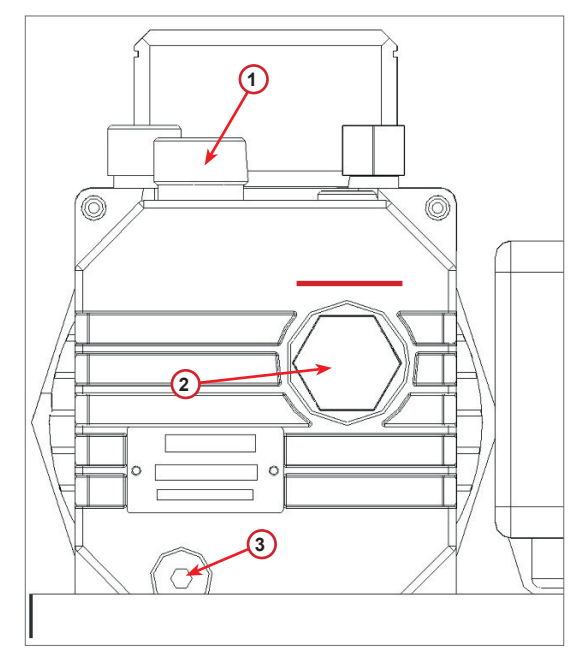

rys. 009 Pompa próżniowa

#### <span id="page-31-0"></span>**6.6 Raport**

Urządzenie zapisuje miesięczne zużycie czynnika chłodniczego dla okresu ostatnich dwunastu miesięcy. Po upływie tego okresu będzie nadpisywało dane z najstarszego miesiąca.

- 1. Obracaj **COOLIUS SELECT** w celu wybrania poniższych liczników:
	- "CZYNNIK CHŁODNICZY ODZYSKANY Z UKŁADU AC"
	- "CZYNNIK CHŁODNICZY ODZYSKANY
	- ZE ZBIORNIKA ZEWNĘTRZNEGO"
	- "CZYNNIK CHŁODNICZY WPROWADZONY DO UKŁADU AC"

01/2017 R134a odzyskany Kg. 10,0

Na wyświetlaczu pojawią się kolejno wszystkie miesiące i wartość sumaryczna za cały rok.

2. Naciśnij **START**, aby wydrukować raport.

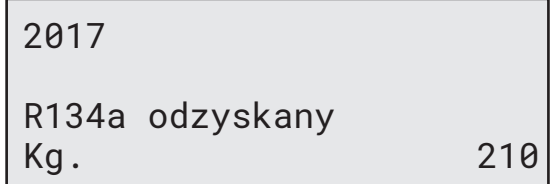

#### <span id="page-31-1"></span>**6.7 Reset wagi**

W celu zrównowążenia odchyłki wagi należy wykonać następujące czynności:

- 1. Obracając **COOLIUS SELECT**, wybierz "PODSTAWOWE MENU", następnie potwierdź za pomocą przycisku **ENTER**.
- 2. Obróć **COOLIUS SELECT** w celu wybrania RESET WAGI.
- 3. Naciśnij **ENTER**, aby potwierdzić.

Reset wagi

- 4. Obracaj **COOLIUS SELECT** w celu wybrania wagi.
	- "WAGA CZYNNIKA CHŁODNICZEGO"
	- "WAGA ZUŻYTEGO OLEJU"
- 5. Naciśnij "**ENTER**", aby potwierdzić.

Wybierz:

Czynn. chł. Waga

#### **6.7.1 Waga czynnika chłodniczego**

- 1. Odciąż wagę za pomocą śrub transportowych.
- 2. Naciśnij **START** w celu potwierdzenia odciążenia wagi.

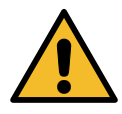

**Uwaga!** *Potwierdź, naciskając* **START***, tylko, jeżeli waga została odciążona!*

Odczekaj do końca, następnie obciąż wagę przy pomocy tych śrub.

Odciąż wagę

(pozycja bezpieczna)

A3

<span id="page-32-0"></span>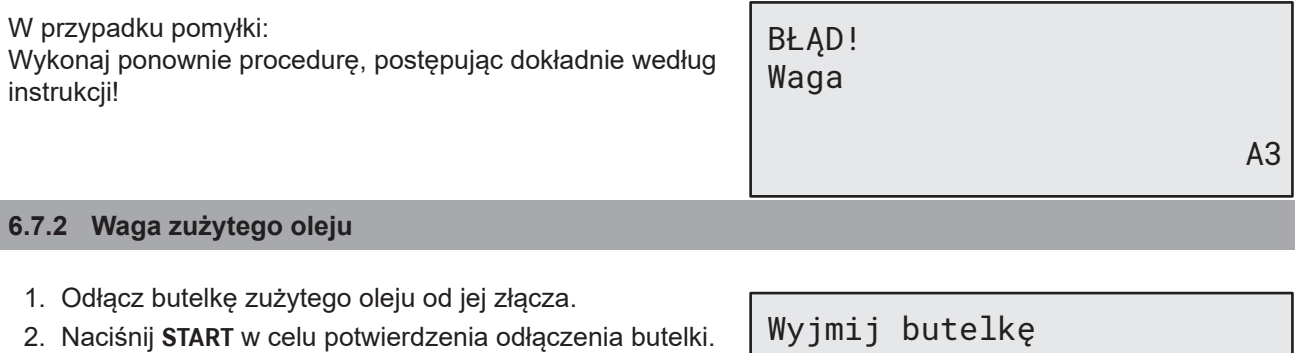

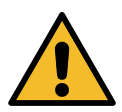

**Uwaga!** *Potwierdź za pomocą* **START** tylko jeżeli butelka zużytego oleju została odłączona!

Wyjmij butelkę ze zużytym olejem!

3. Odczekaj do końca, następnie podłącz z powrotem butelkę zużytego oleju.

## <span id="page-33-0"></span>**7 Dane techniczne**

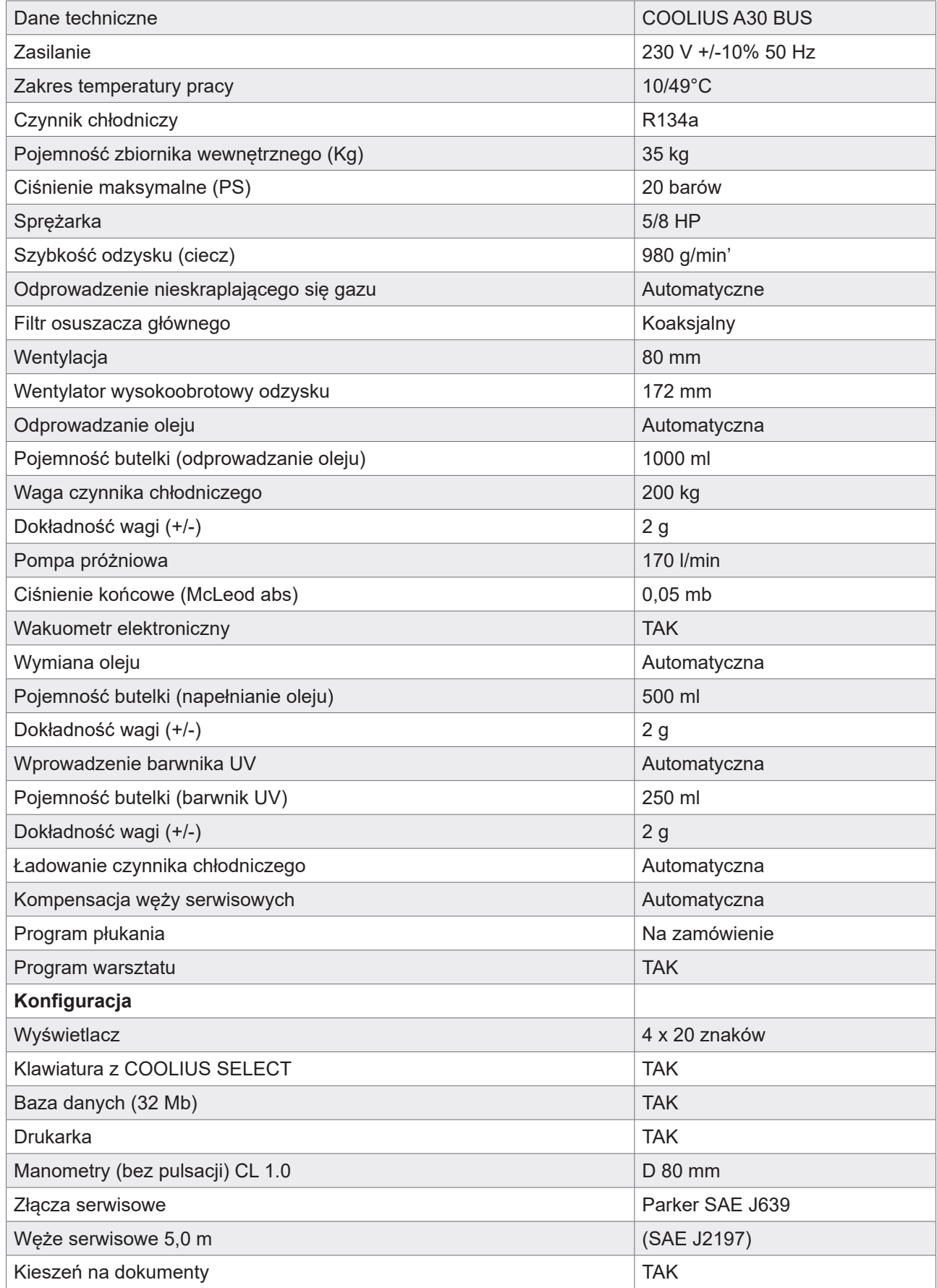

## <span id="page-34-0"></span>**8 Utylizacja**

#### **8.1 Przechowywanie przez długi okres czasu**

Maszyna powinna być umieszczona w obszarze bezpiecznym, odłączona od zasilania i zabezpieczona przez nadmiernymi temperaturami lub wilgotnością.

#### **8.2 Utylizacja zużytych cieczy**

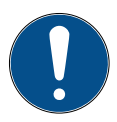

**Uwaga!** *Zużyty olej jest odpadem niebezpiecznym.* Nie mieszaj zużytych olejów z innymi cieczami.

Przechowuj zużyty olej w odpowiednich pojemnikach przed jego utylizacją.

Środki smarne odessane z układu AC muszą zostać dostarczone do punktu zbiórki zużytego oleju.

#### **8.3 Utylizacja materiału opakowania**

- Kartonowy materiał opakowania należy zutylizować z innymi odpadami papierowymi.
- Plastikowe materiały opakowania należy przekazać do recyklingu.

#### **8.4 Utylizacja zużytego urządzenia**

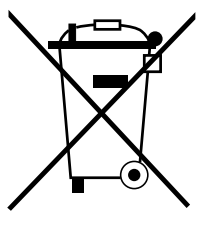

Jeżeli chcesz zezłomować to urządzenie, najpierw całkowicie opróżnij je ze wszystkich cieczy i zutylizuj je w sposób przyjazny dla środowiska naturalnego. Zużyte urządzenie należy oddać do najbliższego centrum recyklingu lub skontaktować się z obsługą klienta.

## <span id="page-35-1"></span><span id="page-35-0"></span>**9 Kontakt i wsparcie**

W razie pytań dotyczących tego produktu lub potrzeby uzyskania pomocy przy montażu należy kontaktować się z naszą infolinią wsparcia technicznego.

Dane kontaktowe do partnera serwisowego w twoim kraju znajdują się na stronie (H) [www.coolius-ac.com](http://www.coolius-ac.com)

#### **Producent:**

#### **WOW ! WŁOCHY**

Viale della Stazione 7 39100 Bolzano, Włochy Tel: +39 0546 - 060461

#### **Dystrybutor:**

[www.wow-portal.com](http://www.wow-portal.com)

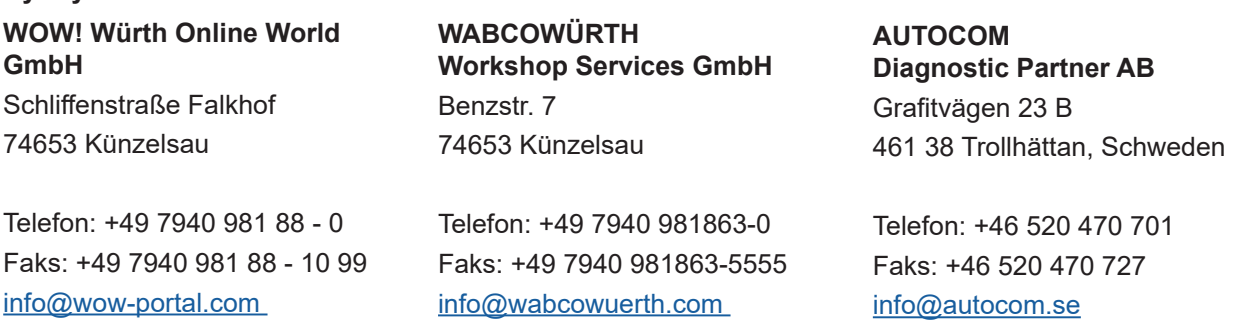

[www.wabcowuerth.com](http://www.wabcowuerth.com)

#### **9.1 Service Portal COOLIUS-AC.COM**

Na stronie (H) [www.coolius-ac.com](http://www.coolius-ac.com) możesz niezależnie dokonać aktywacji urządzenia. Dodatkowo na stronie tej znajdziesz dalsze wskazówki i instrukcje dotyczące twojego urządzenia COOLIUS.

[www.autocom.se](http://www.autocom.se)

## COOLIUS

WOW! WŁOCHY Viale della Stazione 7 39100 Bolzano www.coolius-ac.com

Nr dok.: 221018-V20177rev03.b © by WOW! WŁOCHY Wszelkie prawa zastrzeżone. Odpowiedzialny za treść: Dział produktu. Powielanie, również częściowe, jest dozwolone wyłącznie po uzyskaniu zgody.

Zastrzegamy prawo do dokonywania zmian w produkcie w dowolnym momencie bez wcześniejszego powiadomienia, jeżeli uznamy, że poprawią one jego jakość. Rysunki pełnią funkcję przykładową i mogą różnić się od wyglądu dostarczonego produktu. Zastrzegamy sobie również prawo do poprawiania błędów i nie ponosimy odpowiedzialności za błędy drukarskie. Obowiązują nasze ogólne warunki i postanowienia.